# Primeiro contacto com o equipamento Pico 4 Enterprise

MaFEA - Making Future Education Accessible PR2 - Guiding successful adoption

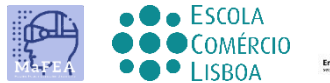

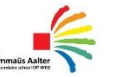

 $\frac{1}{\circ \mathbf{m} \mathbf{m} \cdot \mathbf{a}}$ 

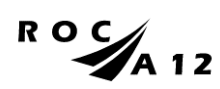

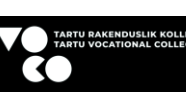

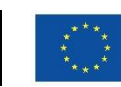

**Funded by** the European Union

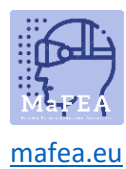

MaFEA – Tornar a Educação do Futuro Acessível

## Primeiro contacto com o equipamento Pico 4 Enterprise

Abaixo, você pode descobrir o que você encontrará quando abrir o pacote Pico 4 Enterprise e como adaptar os vários dispositivos, para que você possa iniciar as experiências imersivas corretamente.

Os diagramas utilizados neste tutorial foram adaptados do manual de utilizador oficial do Pico 4.

#### O que vamos encontrar

1. Embalagem e conteúdo

Esta é a embalagem fechada contendo todo o equipamento e que deve, como mostrado nas imagens a seguir, ser aberta.

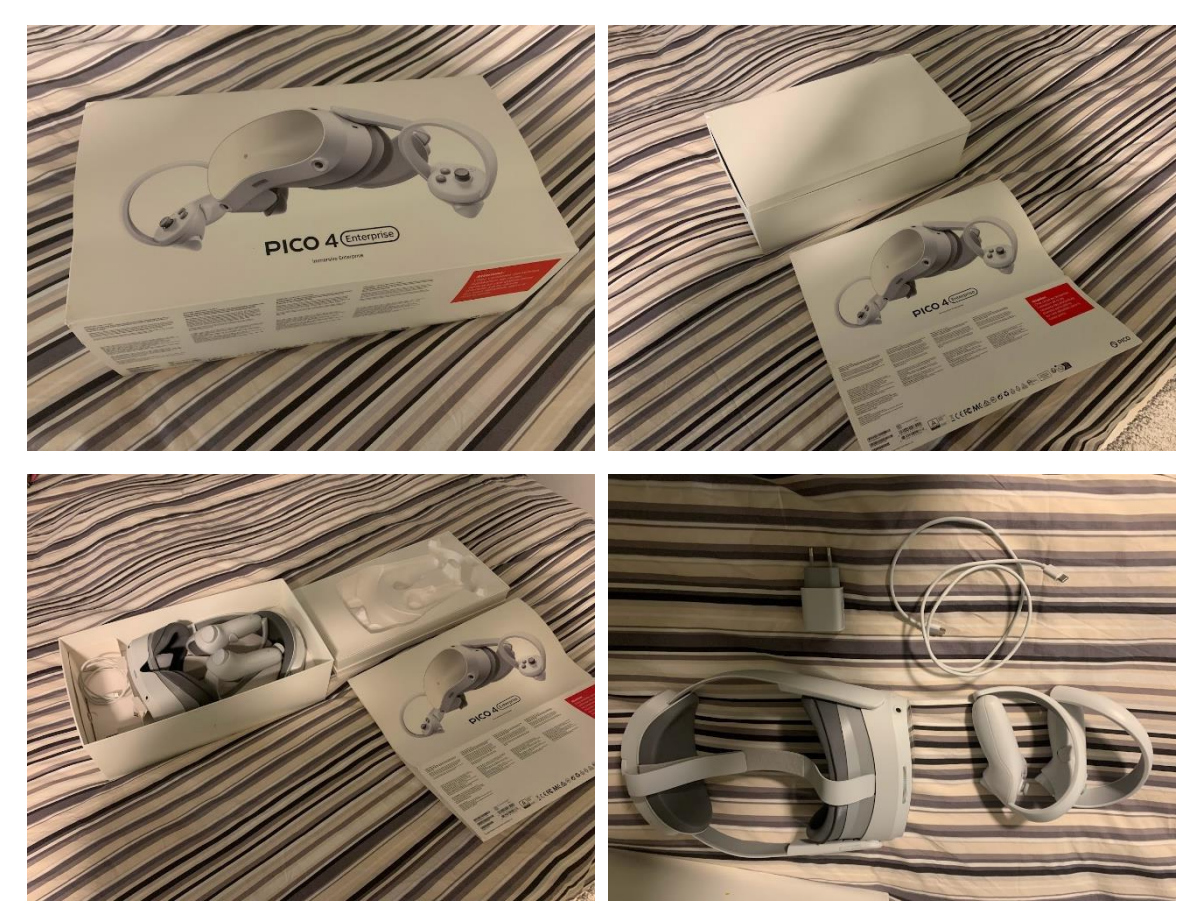

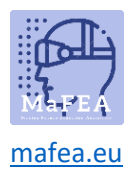

2. O fone de ouvido Pico 4 Enterprise

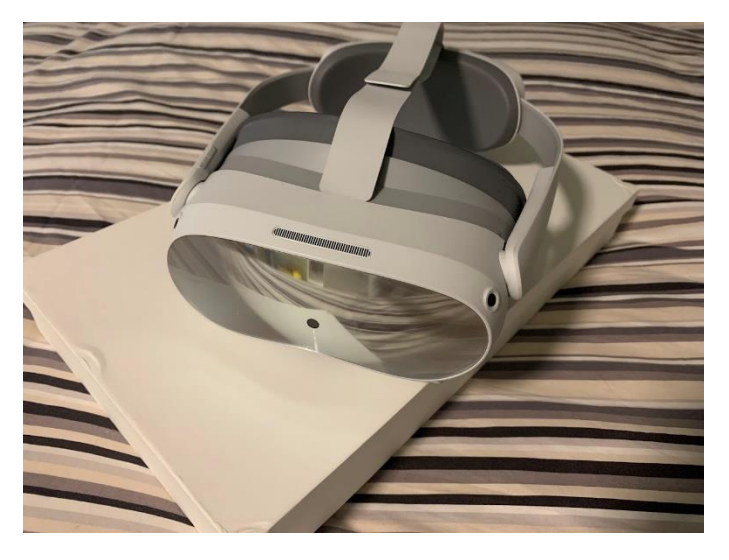

Os óculos de Realidade Virtual prontos a usar, com proteção incorporada e suporte para a cabeça incluído. Para adaptar o equipamento ao tamanho da cabeça do utilizador, na parte de trás de forma intuitiva e confortável, o utilizador pode rodar o mostrador da bracelete.

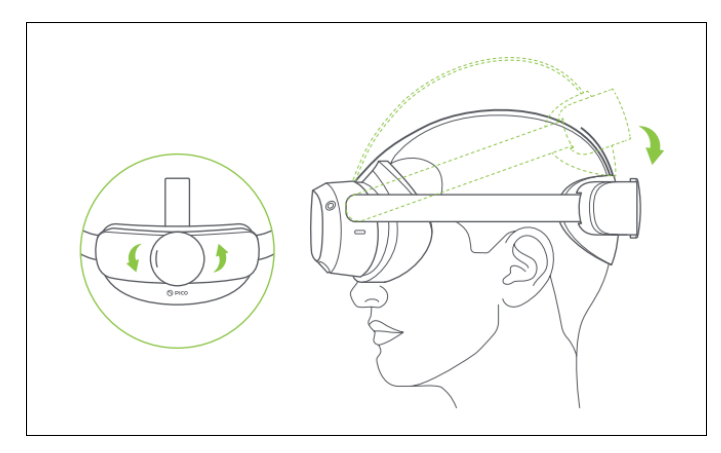

Para ajustes adicionais, o usuário também pode manipular o aperto da alça superior.

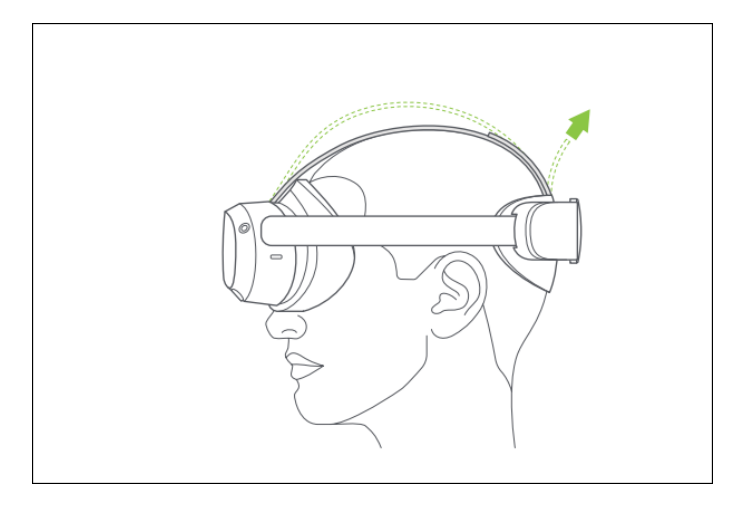

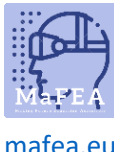

[mafea.eu](https://mafea.eu/)

3. Controladores

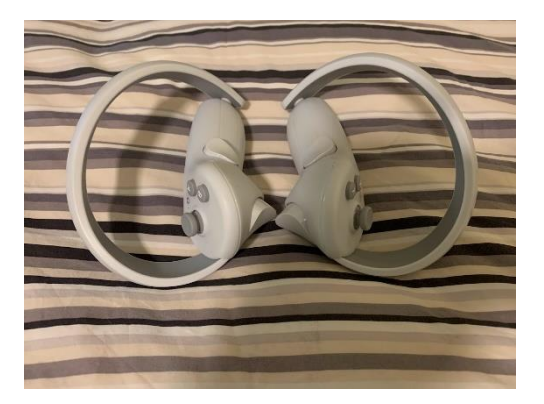

4. Carregador e cabo USB C.

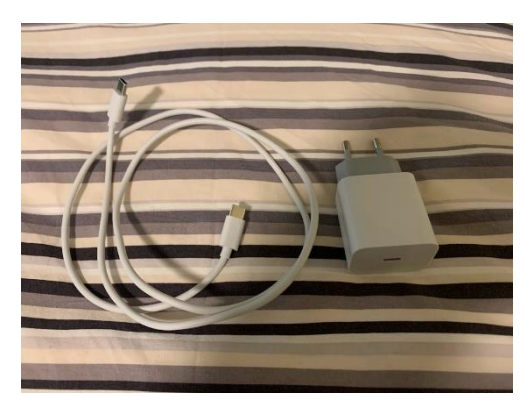

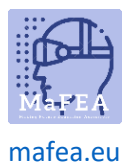

#### Mapeamento de equipamentos

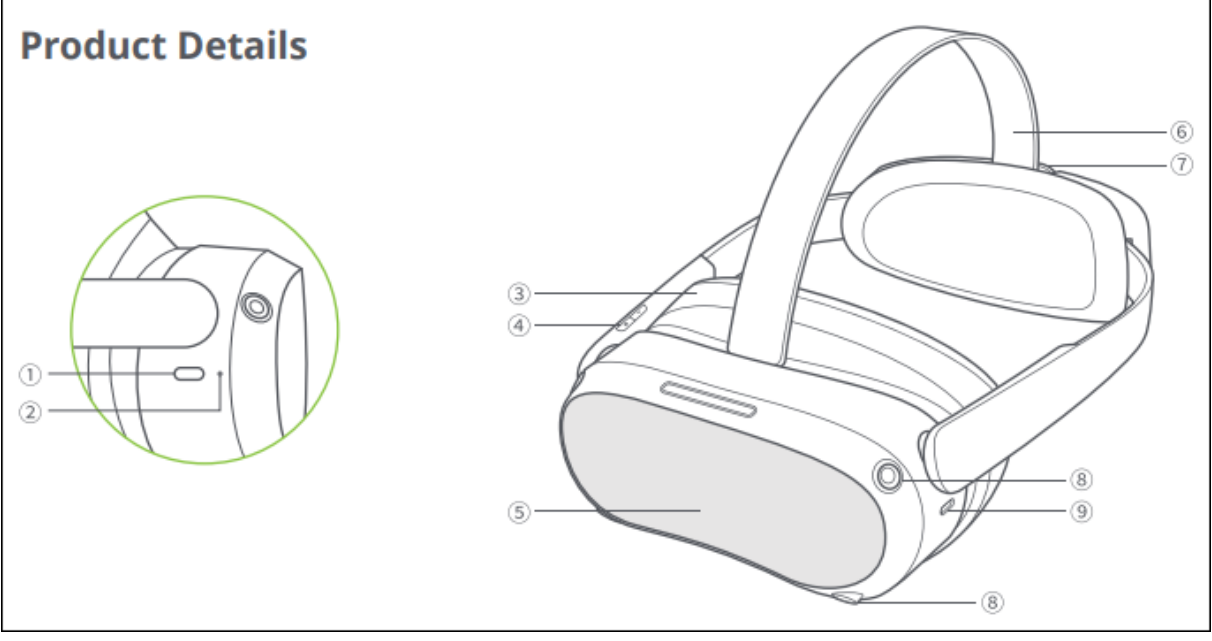

- 1. Alimentação
	- o Ligar: Pressione por 2 segundos
	- o Desligamento: Pressione por 5 segundos
	- o Reposição de hardware: Pressione por 10 segundos
	- o Pressione rapidamente para entrar no modo de suspensão ou acordar
- 2. Indicador de status
	- o Azul: Ligado com bateria superior a 20%
	- o Amarelo: Carregamento: A bateria é inferior a 98%
	- o Vermelho: Carregamento: A bateria é inferior a 20%
	- o Verde: Carregamento: A bateria está mais de 98% ou carga completa
	- o Azul piscando: Desligando
	- o Vermelho piscando: A bateria é inferior a 20%
	- o Desligado: Dormindo ou desligado
- 3. Almofada Facial
- 4. Volume
- 5. RGB See Through Camera Não bloqueie durante a utilização!
- 6. Correia superior
- 7. Mostrador de correia
- 8. Câmeras de rastreamento Não bloqueie durante o uso!
- 9. USB-C Interface

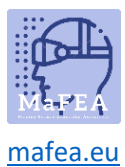

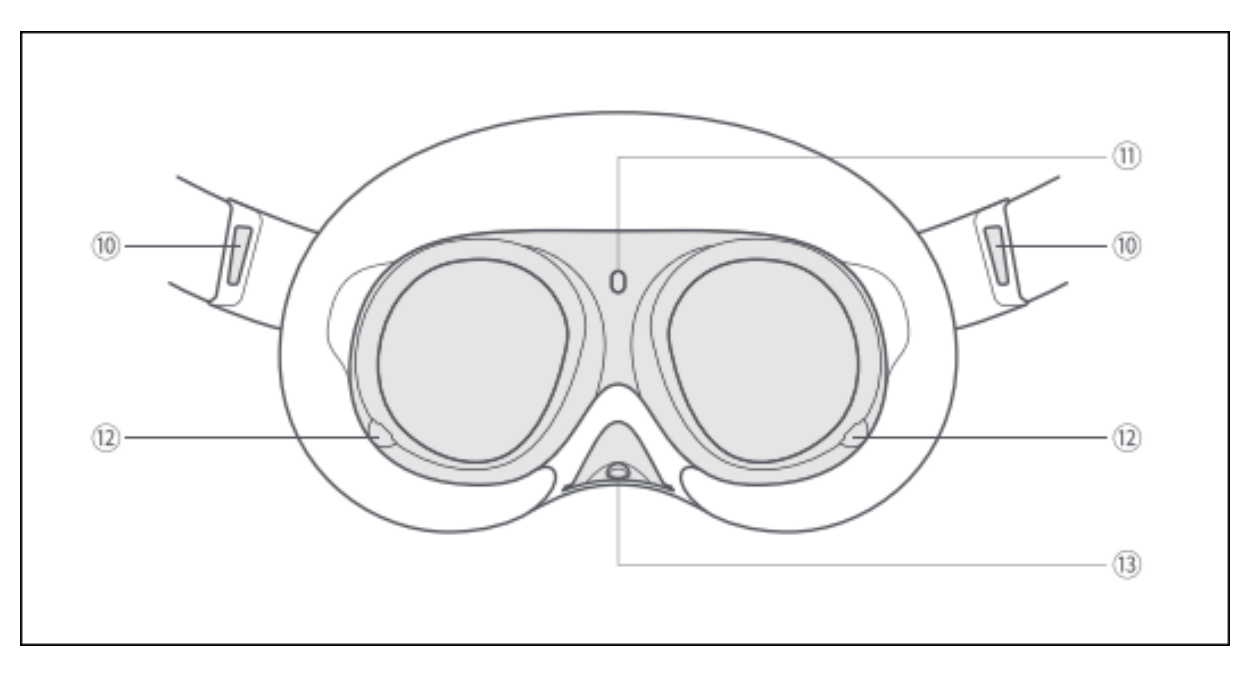

- 10. Altifalante Esquerdo/Direito:
- 11. Sensor de proximidade (O sistema acorda quando o fone de ouvido VR é ligado, dorme quando o fone de ouvido VR é retirado)
- 12. Câmeras de rastreamento ocular (somente na versão Pro.) Não bloqueie durante a utilização!
- 13. Face Tracking Camera (apenas na versão Pro.) Não bloqueie durante a utilização!

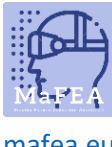

[mafea.eu](https://mafea.eu/)

### Como configurar os controladores

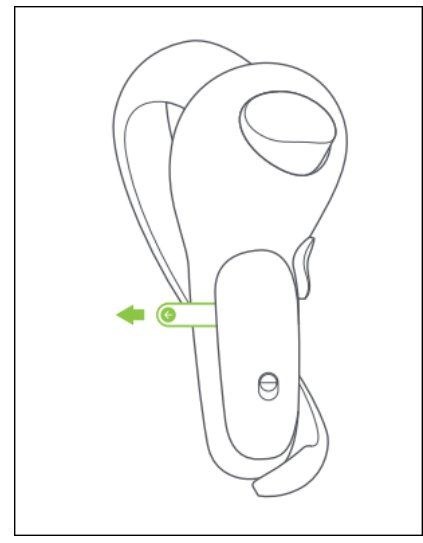

Você deve remover a guia de segurança de cada controlador, o que impede que as baterias sejam conectadas corretamente aos controles.

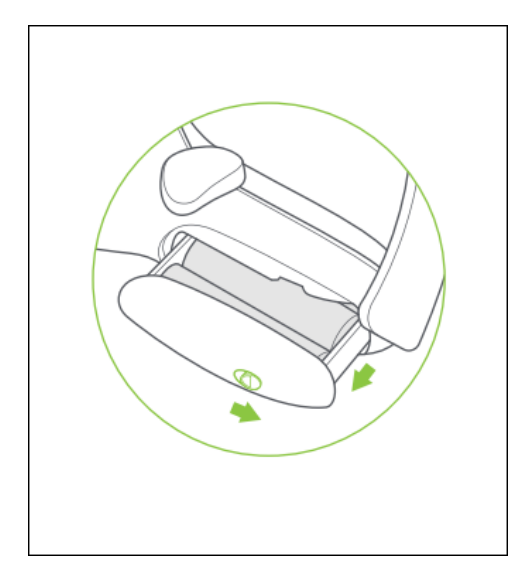

Deslize o botão de alternância de acordo com a direção da seta para abrir o estojo da bateria.

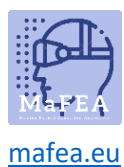

## MaFEA – Tornar a Educação do Futuro Acessível

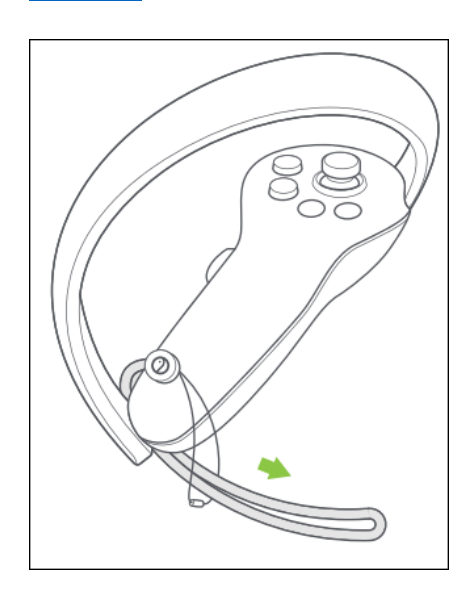

Passe o Controller Lanyard através da string como mostrado e bloqueie no final do Controller.

#### Acessórios opcionais

Caixa de armazenamento

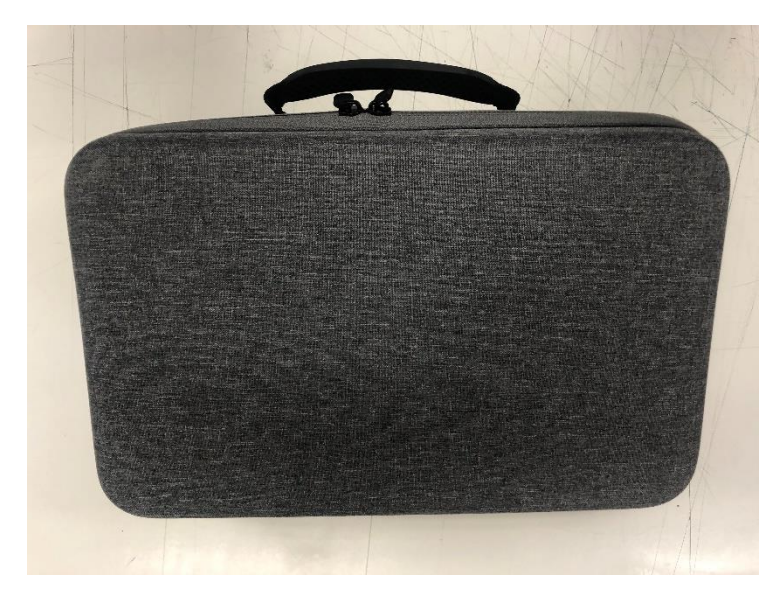

Para armazenar e transportar com segurança todo o equipamento, estão disponíveis caixas de armazenamento.